# **Kalender 2.4**

## **Ein WordBasic-Makro für Word 6.0 für Windows**

#### **Einleitung:**

Wenn man ihn einmal braucht, dann aber ganz dringend: einen Kalender. Dieser hier zeigt drei Monate an, und zwar den aktuellen, den vorhergehenden und den folgenden. Sie können jahresund monatsweise schnell durch den Kalender blättern, sich aber auch beliebige Daten zwischen 1.2.1900 und 30.11.4095 (diese Beschränkung liegt an WinWord) anzeigen lassen. Das aktuelle Datum wird im Kalendarium hervorgehoben und erscheint in den Listenboxen der Datumseingabe (links unten in der Dialogbox).

Mit Betätigung des Buttons "Berechnungen..." öffnet sich eine weitere Dialogbox, in die Sie nun zwei unterschiedliche Daten eingeben und ihren zeitlichen Abstand (in Tagen) berechnen lassen können. Wenn Sie wollen, können Sie sich dann das unter "Zieldatum" eingegebene Datum im Kalender anzeigen lassen.

Ein vom aktuellen abweichendes Datum (Button "Heutiges Datum") und die Daten Ihrer Feiertage werden in MPLUS.INI in Ihrem Windows-Verzeichnis gespeichert und beim nächsten Start des Makros automatisch wieder dargestellt.

#### **Neu in dieser Version:**

• Sie können jetzt das im Kasten "Neues Datum" angezeigte Datum an der Cursorposition in Ihr aktives Dokumentenfenster einfügen lassen. Dazu öffnet sich nach Klick auf "*Einfügen*..." die WinWord-Dialogbox "Zeit und Datum", in der Sie eines der vielen von WinWord bereitgestellten Datumsformate auswählen können. Wenn Sie ein Format mit Zeitangabe wählen, wird allerdings immer  $0^{00}$  Uhr als Zeit (im jeweiligen Format) (mit-)eingefügt.

• In der Dialogbox "*Berechnungen"* können Sie jetzt auch ein neues Datum auf Grundlage eines eingegebenen Datums und eines Abstandes (in Tagen) berechnen lassen.

• In der rechten oberen Ecke wird nun die aktuelle Uhrzeit eingeblendet.

• Im Kalendarium können Sie jetzt bis zu 30 unterschiedlich periodische Feier- oder anderweitig für Sie bemerkenswerte Tage durch Abblenden des Datums hervorheben. Im Kasten *"Feiertage"* wird Ihre Erläuterung zu den angezeigten Feiertagen angegeben. Über den Button *"Feiertage bearbeiten..."* gelangen Sie in eine Dialogbox, in der Sie diese Daten und ihre Erläuterung beliebig verändern können.

• Die Daten der gesetzlichen, bundesweiten Feiertage für Deutschland, Österreich oder die Schweiz werden durch das Makro berechnet und im Kalendarium und in der *"Feiertage"*- Dialogbox angezeigt.

• Es wurde ein Bug bei der Anzeige des Ergebnisses in der "Berechnen"-Dialogbox beseitigt, außerdem ein Bug, der eine Fehlermeldung verursachte, wenn innerhalb der angezeigten 3 Monate kein Feiertag lag.

#### **Installierung:**

Sie können dieses Makro über das WinWord-Menü *< Extras* ð *Makro...* ð *Organisieren...* <sup>ð</sup> *Makros* ð *Kopieren>* aus KAL24.DOC (die eigentlich eine WinWord-Dokumentvorlage ist) in eine Dokumentenvorlage Ihrer Wahl (i.A. NORMAL.DOT) kopieren.

#### **Shareware-Hinweis:**

Dieses Makro ist SHAREWARE, d.h. Sie dürfen es während einer Frist von 30 Tagen kostenlos testen. Wenn Sie das Makro danach noch weiter verwenden wollen, müssen Sie sich bei mir registrieren lassen – oder das Makro von Ihrer Festplatte löschen.

Die Registrierung kostet nur **DM 10,- + Versandgebühren** und ist mit Ausfüllen und Abschikken des Registrierungsformulars am Schluß dieses Dokuments schnell erledigt.

Bitte seien Sie fair und lassen Sie sich registrieren! Sie unterstützen damit das Shareware-Konzept und ermöglichen mir die Weiterentwicklung meiner Makros.

Ich schicke Ihnen umgehend die neueste Version von "Kalender" zu (auf Diskette oder über CompuServe als Archiv-Datei), die natürlich keine Shareware-Hinweise enthält.

#### **Lizenzbestimmungen:**

Diese Software und die zugehörigen Dateien werden "wie besehen", also ohne jegliche Garantien bezüglich Funktionalität oder Beeinträchtigung von anderen Programmen als **Einzelplatzversion** geliefert (Mehrplatzversionen nur auf Anfrage). Das Kopieren und Verteilen von registrierten Vollversionen ist strafbar! Wegen der unterschiedlichen Hard- und Software-Umgebungen, die auf dem jeweiligen Rechnersystem vorliegen, können keine Garantien betreffs der Eigenschaften dieser Software gegeben werden. Bevor diese Software im professionellen Bereich eingesetzt wird, ist eine gründliche Prüfung mit nichtkritischen Daten durchzuführen. Alle Risiken, die sich aus dem Einsatz dieser Software ergeben, trägt der Anwender.

#### **Die Makrosammlung "Makro Plus":**

Von mir gibt's noch weitere Makros für Word 6.0 für Windows. Sie sind zusammengefaßt in der Makrosammlung

#### **Makro***Plus*,

Die **neue Version 3.0** der Sammlung enthält ca. 30 Makros, u.a. folgende:

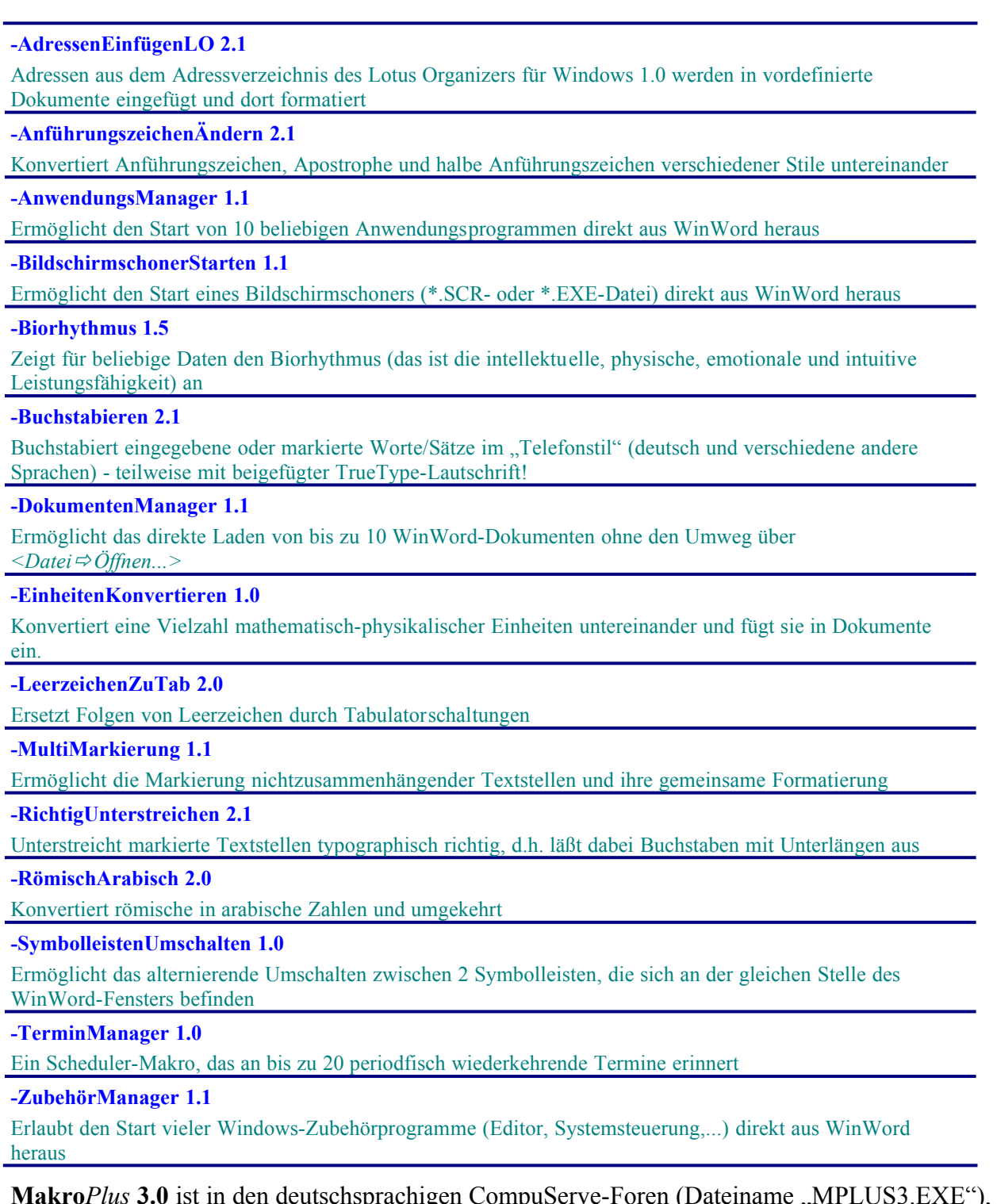

auf Shareware-CDs und bei Shareware-Händlern erhältlich. Die Registrierung kostet nur

**DM 25,- + Versand**. Registrierte Nutzer meiner Makrosammlungen **Makro***Plus* **1.x** oder **Makro***Plus* **2.x** bezahlen nur DM 10,- + Versand.

### **Registrierungsformular für Kalender 2.4**

**Axel Steinborn**

Dammweg 13 **Dammweg 13** Tel. 06221/ 83 19 50 69123 Heidelberg E-Mail: 100340.216@compuserve.com

Hiermit bestelle ich \_\_\_ Exemplar(e) der Einzelplatz-Vollversion des WordBasic-Makros für Word für Windows 6.0

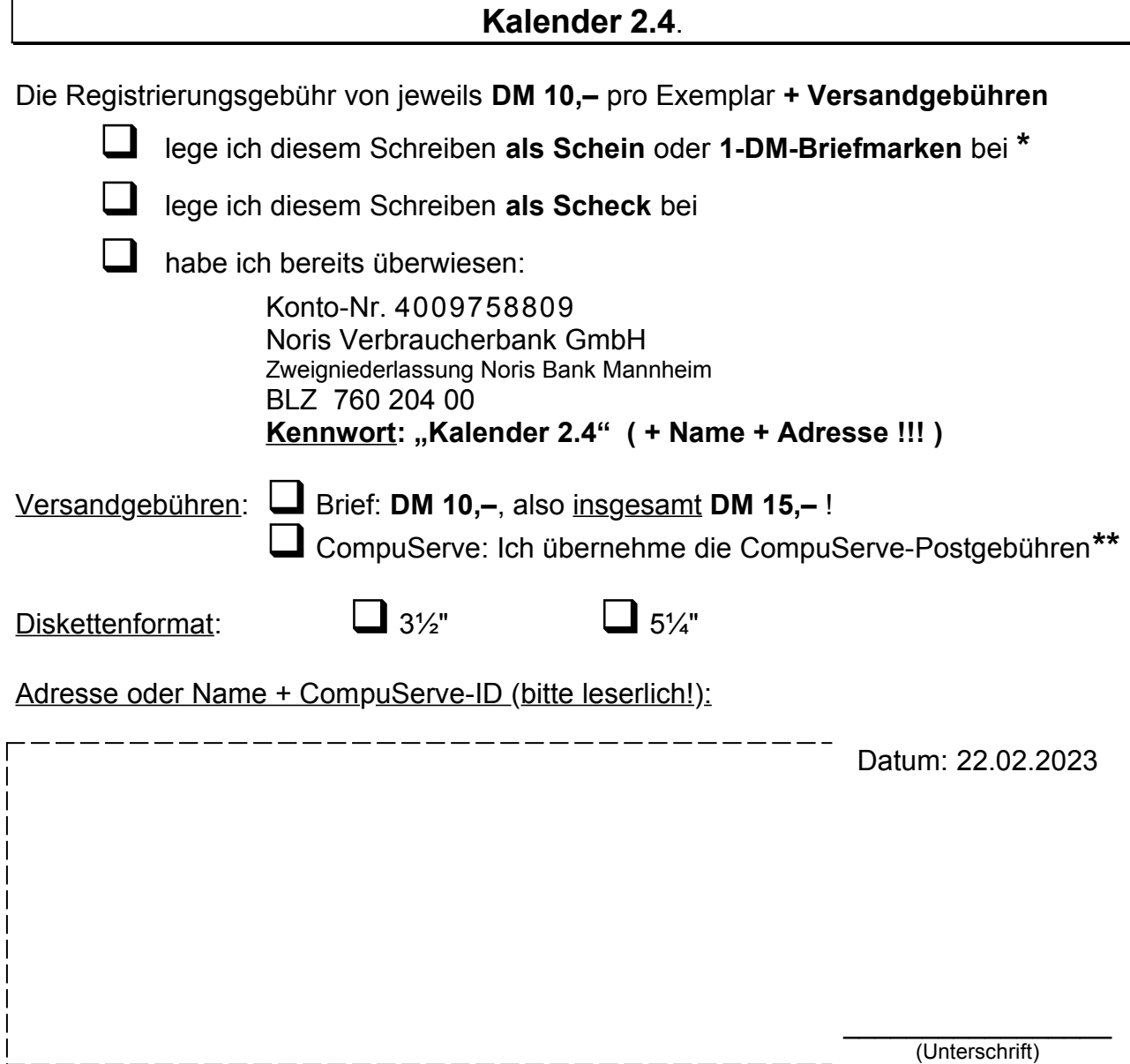

**\*** Wäre mir am liebsten, und Sie kämen damit sicher am schnellsten an die registrierte Version des Makros **\*\***Diese Möglichkeit haben nur ComuServe-Mitglieder! - Für sie ist der Versand gratis, da die Gebühren mit etwa **\$ 1,50**

innerhalb Ihres monatlichen kostenfreien E-Mail-Limits von \$ 13,50 liegen!